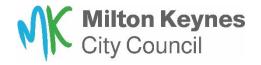

Once logged into housing online, the summary page will provide you with the following options:

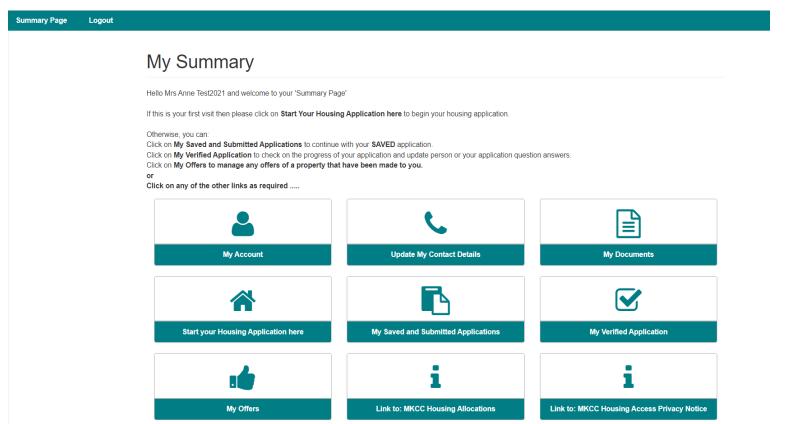

**MY ACCOUNT:** Change your password, memorable question and answer.

**START YOUR HOUSING APPLICATION HERE:** Create your housing application.

<u>MY OFFERS:</u> You will be able to see your offers or nomination of a property. You can only accept offers in here, to refuse an offer, you would need to contact Housing Allocations.

MY SAVED AND SUBMITTED APPLICATIONS: Here you can continue with a saved application and see the status of your application. You will need to upload all your documents here.

**MY VERFIED APPLICATION:** Here you can see the status of your verified application. You can also maintain your application answers and household members. Please notify Housing allocations of any changes.

**UPDATE MY CONTACT DETAILS:** Update your contact details.

**MY DOCUMENTS:** View documents you have already uploaded. Only you can view your documents here, this section is not available to the Housing Allocations team.